Министерство образования и науки Самарской области государственное бюджетное общеобразовательное учреждение средняя общеобразовательная школа № 14 «Центр образования» имени кавалера ордена Ленина Н.Ф. Шутова городского округа Сызрань Самарской области структурное подразделение, реализующее дополнительные общеобразовательные программы «Дворец творчества детей и молодежи»

#### СОГЛАСОВАНО

Руководитель СП ДТДиМ ГБОУ СОШ № 14 г.о. Сызрань F. Flowel M.A. OPOJOB

#### **УТВЕРЖДАЮ**

Директор ГБОУ СОШ № 14 «Центр образования» г.о. Сызрань ДлЕ.Б. Марусина Приказ № 720 - ОД. or & L6 2018 r.

Программа принята решением методического совета Протокол № 12 от «26» 06 2023 г.

Дополнительная общеобразовательная общеразвивающая программа «Я познаю компьютер» Техническая направленность

Возраст обучающихся: 10-14, 15-17 лет. Срок реализации: 1 год

> Разработчик: Моисеева М.В., педагог дополнительного образования

г. Сызрань 2023 год

#### **Краткая аннотация**

В настоящее время сфера человеческой деятельности в технологическом плане очень быстро меняется, на смену существующим технологиям достаточно быстро приходят новые. Развиваясь с каждым днем современные информационные и компьютерные технологии (ИКТ) позволяют обучающимся успешнее и быстрее адаптироваться к окружающей среде, к происходящим социальным изменениям, повысить эффективность познавательной и учебной деятельности, создают условия для творчества.

#### **Пояснительная записка**

Дополнительная общеобразовательная общеразвивающая программа «Я познаю компьютер» относится к **технической направленности** дополнительных общеобразовательных программ.

Программа разработана в соответствии со следующими нормативными документами:

- Федеральный закон от 29.12.2012 г. №273-ФЗ «Об образовании в Российской Федерации»;
- Указ Президента Российской Федерации «О национальных целях развития Российской Федерации на период до 2030 года»;
- Концепция развития дополнительного образования до 2030 года (утверждена распоряжением Правительства РФ от 31.03.2022 №678-р);
- Стратегия развития воспитания в Российской Федерации на период до 2025 года (утверждена распоряжением Правительства Российской Федерации от 29 мая 2015 г. № 996-р);
- План мероприятий по реализации в 2021 2025 годах Стратегии развития воспитания в Российской Федерации на период до 2025 года (утвержден распоряжением Правительства Российской Федерации от  $12.11.2020 \text{ N}$ <sup>o</sup> 2945- p);
- Приказ Министерства образования и науки Российской Федерации от 23.08.2017 № 816 «Об утверждении Порядка применения

организациями, осуществляющими образовательную деятельность, электронного обучения, дистанционных образовательных технологий при реализации образовательных программ»;

- Приказ Министерства просвещения Российской Федерации от 27 июля 2022 г. № 629 «Об утверждении Порядка организации и осуществления образовательной деятельности по дополнительным общеобразовательным программам»;
- Приказ Министерства просвещения РФ от 03.09.2019 № 467 «Об утверждении целевой модели развития региональных систем дополнительного образования детей»;
- Постановление Главного государственного санитарного врача РФ28.09.2020 № 28 «Об утверждении СП 2.4.3648-20 «Санитарноэпидемиологические требования к организациям воспитания и обучения, отдыха и оздоровления детей и молодежи»;
- Стратегия социально-экономического развития Самарской области на период до 2030 года (утверждена распоряжением Правительства Самарской области от 12.07.2017 № 441);
- Письмо Министерства образования и науки РФ от 18.11.2015 № 09- 3242 «О направлении информации» (с «Методическими рекомендациями по проектированию дополнительных общеразвивающих программ (включая разноуровневые программы)»;
- Письмо министерства образования и науки Самарской области от 30.03.2020 № МО-16-09-01/434-ТУ (с «Методическими рекомендациями по подготовке дополнительных общеобразовательных общеразвивающих программ к прохождению процедуры экспертизы (добровольной сертификации) для последующего включения в реестр образовательных программ, включенных в систему ПФДО»).

Актуальность программы обусловлена тем, что данная программа дает возможность ребенку преуспеть в дальнейшем изучении ИКТ, определиться с выбором направленности дальнейшего развития и применении в

жизненных ситуациях информационно-коммуникационных технологий, расширить знания в области алгоритмизации и программирования.

Программа «Я познаю компьютер» знакомит школьников с миром компьютерных технологий, позволяет применять полученные знания на практике, помогает ребёнку в реализации собственного личностного потенциала, что необходимо для адаптации в современном обществе. Курс обучения предполагает освоение учащимися компьютера не только как электронно-вычислительной машины, но и как средства творческого самовыражения.

**Педагогическая целесообразность**. Сегодняшнее поколение детей уже в младшем школьном возрасте нередко владеет компьютерной техникой на уровне пользователя. Однако, часто эти знания отрывочны, не имеют под собой теоретических основ. Поэтому, все более становится актуальной проблема обучения основополагающим принципам и направлениям информационных технологий, систематизация знаний учащихся. Данная программа позволяет реализовать эту задачу, соединив в модульном курсе изучение строение компьютера. Применяя правильную терминологию, основные программы Microsoft Office (Word, Excel, Power Point) , работа в этих программах для решении задач.

Новизна данной дополнительной образовательной программы заключается в том, что по форме организации образовательного процесса она является модульной. Может реализовываться с применением ДОТ.

Дополнительная общеобразовательная программа «Я познаю компьютер» общим объемом 108 часов и состоит из трех модулей:

- **1 модуль** *«Мой друг компьютер»*
- **2 модуль** *«Юный информатик»*

#### **3 модуль** – *«От новичка до профи»*

**Возраст обучающихся –** с 10 до 17 лет. Можно начинать обучение, с любого модуля, пройдя предварительно собеседование с педагогом и подтвердив свои знания по тем темам, которые необходимы для дальнейшего обучения.

#### **Формы и режим занятий.**

В ходе реализации программы используются различные формы занятий, такие как беседы, лекции, практические занятия, экскурсии

Продолжительность образовательного процесса – 9 месяцев, 2 раза в неделю, количество часов в неделю - 3 часа, общее количество часов по программе - 108. Каждый модуль – 36 часов.

Система оценки уровня освоения обучающимися знаний, умений и навыков, предусмотренных программой, представляет собой регулярный контроль педагогом продвижения обучающихся в рамках той или иной темы и образовательной задачи. С этой целью на каждом занятии осуществляется наблюдение и анализ деятельности коллектива, а также проводятся зачетные занятия (практические и теоретические) в конце темы, учебного раздела, по итогам полугодия, учебного года.

На протяжении учебного года проводится проверка знаний, умений, навыков учащихся.

## **1. Общие критерии оценивания результатов работы для каждого года обучения:**

- $\checkmark$  владение знаниями по программе;
- $\checkmark$  активность;
- умение работать самостоятельно и в коллективе;
- уровень общей культуры учащихся;
- творческий потенциал и достижения учащихся.

#### **2. Механизм оценивания результатов:**

- $\checkmark$  проведение анализа знаний и умений через тестовые задания; выполнение практических заданий;
- наблюдение педагога за учащимися во время занятий:
- умением работать самостоятельно и с другими детьми;
- $\checkmark$  умением слушать и выполнять требования педагога;
- умением работать инструментами;
- умением работать с компьютерными программами;
- соблюдением техники безопасности;
- поведение в коллективе;
- общая культура.

### **3. Обсуждение результатов:**

- участие в конкурсах;
- практические задания;
- познавательные игры;
- этапы педагогического контроля по разделам и темам.

### **Формы подведения итогов реализации программы.**

- Самостоятельные и практические работы после изучения материала.
- Выполнение зачетных заданий.

## **Учебный план**

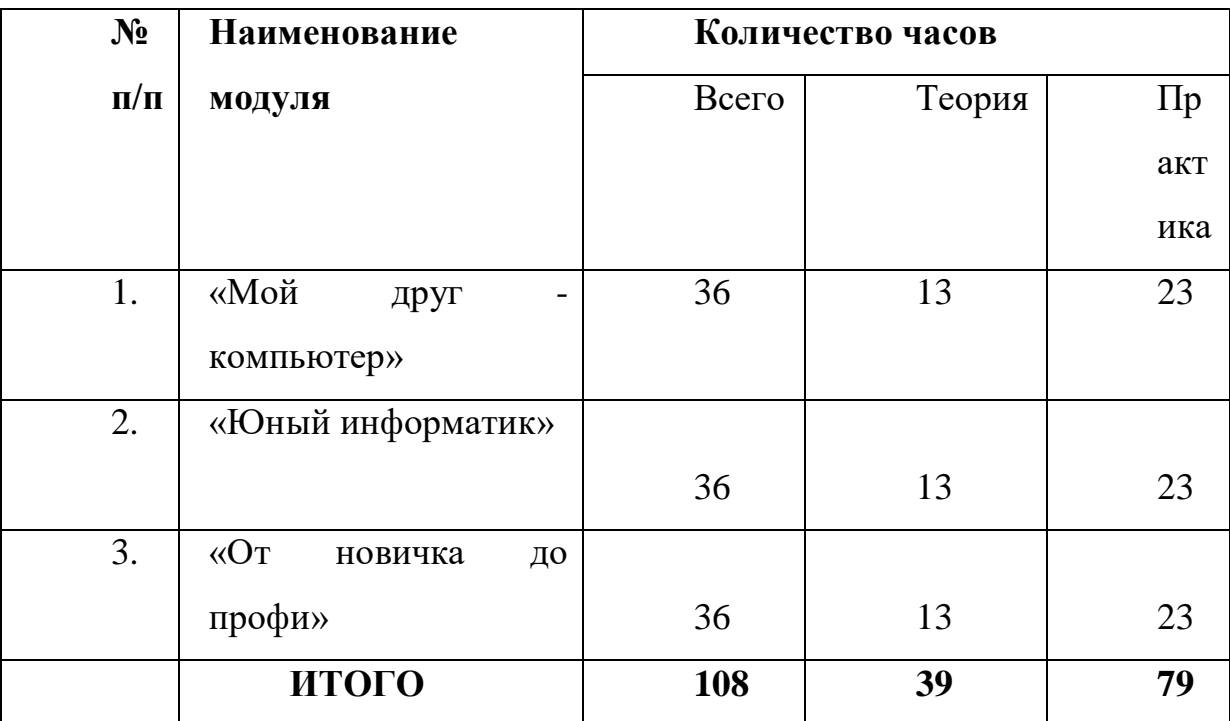

## **программы «Я познаю компьютер»**

#### **1. Модуль - «Мой друг компьютер»**

 Реализация этого модуля направлена на знакомство детей с компьютерной терминологией, современными средствами информатизации ИКТ; позволяет сформировать начальные навыки работы на компьютере: освоить основные приемы для создания и обработки текстовых, графических, презентационных документов, электронных таблиц, использования ресурсов сети Интернет для работы с информацией; помогает стать уверенным пользователем персонального компьютера (ПК).

Модуль разработан с учетом личностно – ориентированного подхода и составлен так, чтобы каждый ребенок имел возможность свободно выбрать конкретный объект работы, наиболее интересный и приемлемый для него. Формирование у детей начальных научно-технических знаний, профессионально-прикладных навыков и создание условий для социального, культурного и профессионального самоопределения, творческой самореализации личности ребѐнка в окружающем мире.

**Цель:** создание условий для формирования базовых умений, навыков, компетенций для самостоятельного использования компьютера в качестве средства для решения практических задач.

#### **Задачи модуля:**

 Изучить название и назначение основных и дополнительных устройств компьютера;

 Познакомить с назначением и видами программного обеспечения компьютера;

Научить приёмам работы на компьютере;

основные операции с файлами и папками;

 познакомить учащихся с основными компьютерными программами (Word, Excel, Power Point), применяемыми в школьной программе и далее в

повседневной жизни.

- прививать интерес к информационной деятельности;
- расширять кругозор;
- прививать самостоятельность в принятии решений.

## **УЧЕБНО-ТЕМАТИЧЕСКИЙ ПЛАН**

## **1. Модуль - «Мой друг - компьютер»**

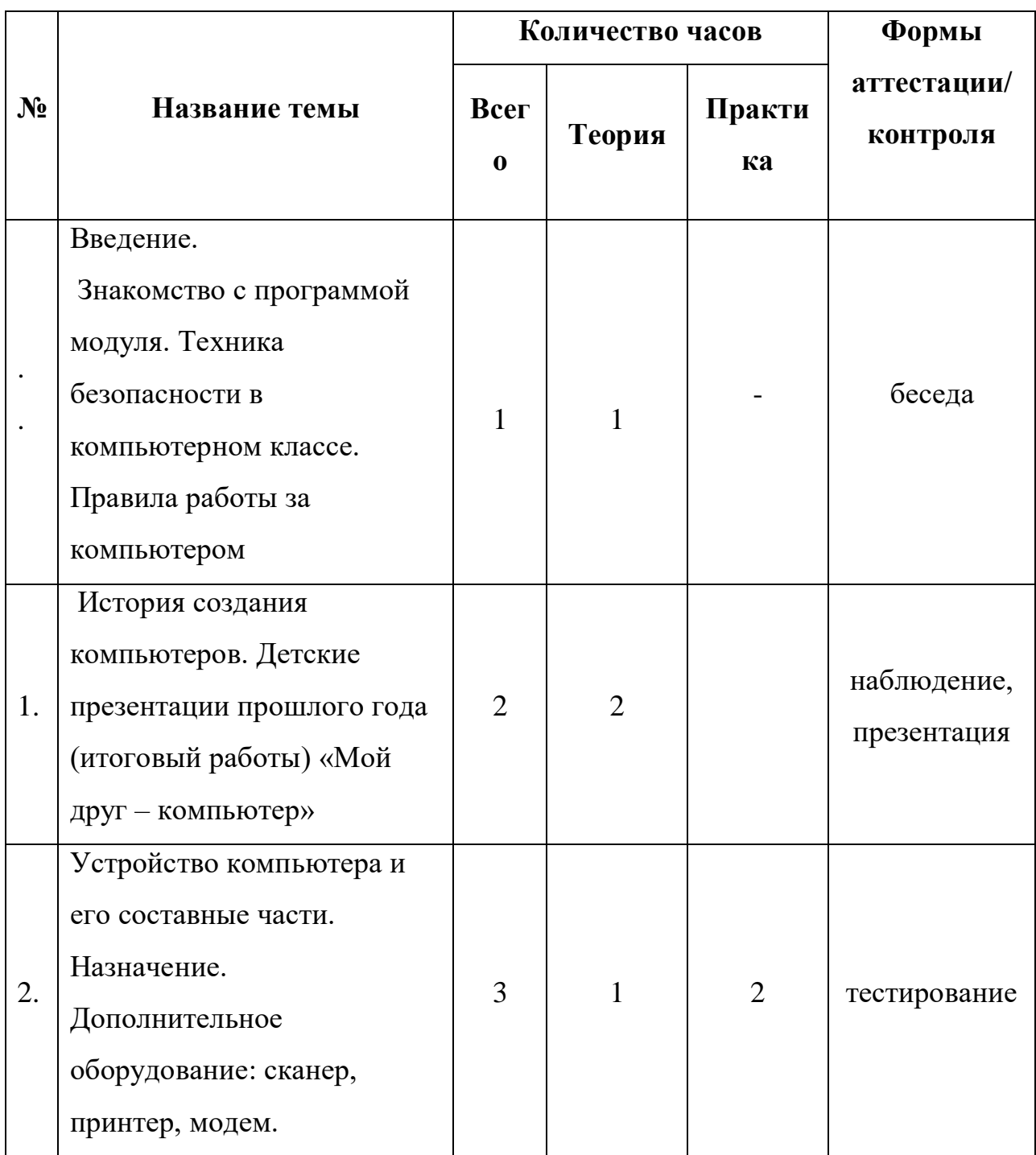

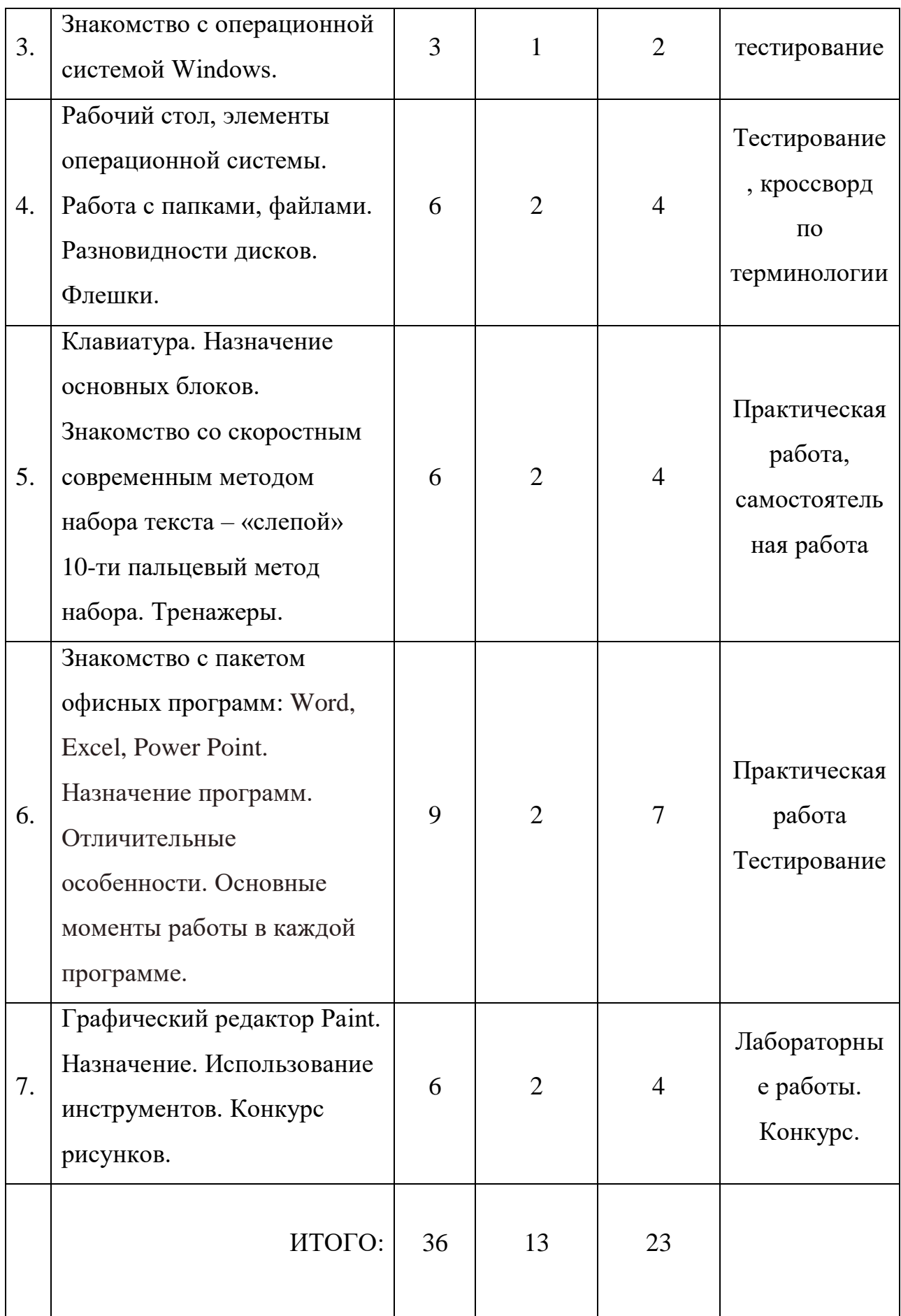

# **После изучения первого модуля программы, обучающиеся должны** знать:

 правила техники безопасности при работе на компьютере и организации рабочего места;

- основы информационной безопасности;
- название и назначение основных и дополнительных устройств компьютера;
- назначение и виды программного обеспечения компьютера;
- понятие графического интерфейса операционной системы;
- основные операции с файлами и папками;
- назначение и основные возможности графического редактора;
- $\checkmark$  назначение и основные возможности текстового редактора Word;
- назначение и основные возможности программы Excel;
- назначение и основные возможности программы презентаций Power Point;;
- работать с элементами и объектами операционной системы Windows: окнами, ярлыками, папками, файлами;

### **Содержание**

#### **1 модуля «Мой друг – компьютер»**

#### **(***36 ч***)**

#### **Вводное занятие** *(1 ч)*

**Теория:** Знакомство с программой модуля. Обсуждение плана работы. Правила работы за компьютером (буклет).

Форма контроля: беседа.

 **Тема 1. История изобретения и создания персонального компьютера. (***2 ч***)**

**Теория (***2 ч***):** Методы счёта с древнейших времён до наших дней. Развитие вычислительной техники. Первая в мире ЭВМ. 12 августа 1981 года – представлена IBM PC. Просмотр детских презентаций прошлого года (итоговые работы) «Мой друг – компьютер».

## **Тема 2. Устройство компьютера и его составные части. Дополнительное оборудование. (***3 ч***)**

**Теория** (*1 ч*): Основные части компьютера – это системный блок, монитор, клавиатура и мышь. Дается краткая характеристика этих частей компьютера. Компьютер - это, прежде всего машина, которая во многом аналогична другим машинам и состоит из ряда взаимосвязанных блоков и предназначается для сбора, обработки и хранения различной информации. Компьютер может быть оснащен еще и дополнительным оборудованием таким как – принтер, сканер, модем и т.д. Что собой представляет каждый, из них и какие они бывают отражено в этой теме.

**Практика (***2 ч***):** Разбирается наглядный материал «Составные части компьютера). Просмотр презентации на эту тему. Разбирается работа на дополнительном оборудовании: принтер, сканер и модем. Практические работы на каждом из этих оборудований. Квест-игра «Найди деталь».

 *Форма контроля:* тестирование.

 **Тема 3. Знакомство с операционной системой Windows XP/ Элементы операционной системы. (***3 ч***)**

**Теория**  $(I, y)$ : Microsoft Windows XP – очень удобная операционная система. Слаженный оркестр больших и малых программ, один пытается угадать желание пользователя, другие исполняют его команды, третьи следят за тем, чтобы вы не допустили ошибок. Операционная система нужна, прежде всего, чтобы с компьютером можно было общаться. Виды операционных систем.

**Практика** *(2 ч.):* практическая работа с элементами операционной системы, разбор каждого элемента. Работа с командой «свойства»: параметры, заставки, обои рабочего стола.

*Форма контроля:* практические задания.

## **Тема 4. Рабочий стол. Интерфейс рабочего стола. Назначение. Работа с папками, файлами (***6 ч***)**

**Теория** (*2 ч*): Рабочий стол, назначение основных элементов. Пиктограммы. Дискеты. Разновидности дисков. Папки, файлы. Процесс сохранения на дисках. (конспект).

**Практика (***4 ч***):** Разбор папок, файлов по категориям. Создание папок, переименование, копирование, перемещение вручную папок. Сохранение на любом из дисков. Создание и работа с файлами. Работа с дискетой 3,5А, флешкой. Емкости флешек.

*Форма контроля:* тестирование, кроссворд по терминологии.

 **Тема 5. Клавиатура. Назначение основных блоков. Знакомство со скоростным современным методом набора текста - «слепой» 10ти пальцевый метод набора. Тренажеры (***6 ч***)**

**Теория (***2 ч***)**: Обучение машинописи ведется по современному методу – это слепой десятипальцевый метод письма. Он дает возможность развить автоматизм письма, не глядя на клавиатуру. Формирование умения набирать текст слепым десятипальцевым методом на буквенных рядах клавиатуры. Обучение ведется по схеме клавиатуры, сделанной в натуральную величину. Основное назначение схемы в том, что она дает представление о длине клавиатуры, направлении движения нужных пальцев.

**Практика** *(4 ч.):* Постановка рук на основную позицию ФЫВА – ОЛДЖ. Многократное повторение упражнений на основной ряд. В результате изучения данной темы учащиеся должны запомнить место положение букв основного ряда. Для закрепления данной теме применяется тренажер. Далее изучается верхний ряд ЙЦУКЕ – НГШЩЗХЪ Расположение пальцев, переход с основного ряда на клавиши верхнего ряда. Многократные упражнения по этому ряду и постепенный переход к нижнему ряду ЯЧСМИ-ТЬБЮ. Сочетание всех трех рядов.

*Форма контроля:* практические работы, работа на тренажере.

. **Тема 6. Знакомство с пакетом офисных программ: Microsoft Word, Excel, Power Point. Назначение программ. Отличительная особенность каждой из программ. Основные моменты работы в них. (***9 ч***)**

#### *6.1. Microsoft Word – текстовой редактор (3 ч)*

**Теория** (*1 ч*): Программа обработки текста позволяет быстро и просто вносить любые изменения в набранный текст, создавать новые документы и т.д. Цель программы Word – научить обучаемых быстро и эффективно использовать е для решения типовых задач. Интерфейс окна Word. Командные кнопки, знакомство с командами меню, с панелями инструментов *Стандартная и Форматирование*, которые должны быть включены всегда при работе с этой программой. Наборы команд для быстрого поиска необходимых вкладок. Что можно еще делать в этой программе: красивые надписи – панель Word Art, вставка и настройка картинок – панель «Настройка изображения», фигуры – панель «Рисование», таблицы, диаграммы.

**Практика** *(2 ч*.): Работа с текстом, редактирование текста (копирование, перемещение, вставка, удаление), форматирование текста (изменение шрифта, размера, начертания). Вставка картинок, оформление надписей с помощью панели Word Art. Построение таблицы.

*Форма контроля:* практическая работа, командная работа на скорость.

#### *6.2. Программа Microsoft Excel – электронные таблицы. (3 ч)*

**Теория** *(*1ч*):* Основное назначение табличного процессора – это осуществление многоступенчатых расчетов и автоматизация часто повторяемых расчетов. Электронная таблица – это диалоговая система обработки данных. Элементы окна Excel. Единица информации в Excel – книга. Каждая книга состоит из трех листов. Создание книги. Работа с несколькими книгами. Использование горячих клавиш для перехода от одной книги к другой. Действия с листами: добавление, удаление, переименование. Работа с ячейками, адреса ячеек.

**Практика** *(2 ч*.): Форматирования отдельных ячеек, действия с выделением, копированием, перемещением, удалением листов, строк, столбцов, ячеек. Их форматирование: выделением цветом текста, размера шрифта, вида ориентации данных. Сохранение изменений в книгах и листах. Построение таблицы, расчеты с помощью простейших формул. Подсчет с помощью Мастер функций.

*Форма контроля:* тестирование.

## **6.3. Программа Microsoft Power Point – электронные презентации. Этапы создания презентации.** *(3 ч***)**

**Теория** *(1 ч):* Современные способы представления продукта, предлагаемого, весьма разнообразны и базируются на новейших достижениях современной техники и технологии. Это обмен ваших знаний на оценку, обмен способностей на материальные выгоды, обмен ресурсов вашей фирмы на возможный заказ. Во всех случаях вы презентуете то, что имеете. Сама презентация разбивается на идеологию и технику. Вот технику обеспечивают различные технические средства, одним из которых и является программный пакет Microsoft Power Point. Интерфейс окна программы. Просмотр презентаций, итоговых работ учащихся прошлого года.

**Практика** *(2 ч.):* Этапы создания презентации. Познакомить с выбором дизайна, работа с текстом, вставка картинок , диаграмм, анимации, звука.

**Тема 7. Графический редактор Paint Назначение инструментов. Конкурс рисунков на актуальную тему***. (6 ч***)**

**Теория** *(2 ч***):** Графический редактор Paint . Панель инструментов. Применение. Использование в схемах автофигур и элементов с панели инструментов Рисование.

**Практика** *(4 ч***):** Выполнение ряда практических работ по созданию рисунков, схем по заданию, заливка, копирование автофигур.

 *Форма контроля:* конкурс рисунков.

## **2. Модуль «Юный информатик»**

 Реализация этого модуля направлена на углубленное изучения каждой из программ: Microsoft Word, Excel, Power Point. В текстовом редакторе научиться в совершенстве набирать текст, применяя 10-ти пальцевый метод набора текста в соответствии со всеми правилами оформления машинописных работ: оформление заголовков и подзаголовков, арабские и римские цифры, сноски, списки, колонтитулы. В совершенстве научатся строить таблицы в разных программах (Word, Excel). Строить и форматировать диаграммы. Научатся работать в программе электронных таблиц - Microsoft Excel, производить расчеты с помощью формул. Освоят работу в программе презентаций Power Point.

**Цель модуля**: создание условий для успешного освоения пакета офисных программ и решения практических задач с помощью них.

### **Задачи модуля:**

- формировать представление о компьютере как универсальном устройстве обработки информации;
- прививать навыки управления ПК;
- формировать навыки работы с операционной системе;
- формировать основные навыки создания и обработки графических, текстовых документов, мультимедийных презентаций, электронных таблиц;
- прививать самостоятельность в принятии решений;
- развивать навыки проектной деятельности.

## **УЧЕБНО-ТЕМАТИЧЕСКИЙ ПЛАН**

### **2. Модуль «Юный информатик»**

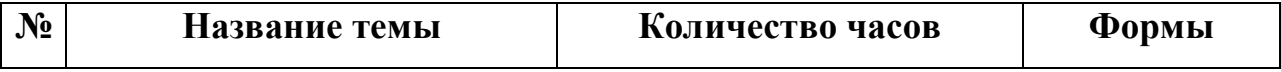

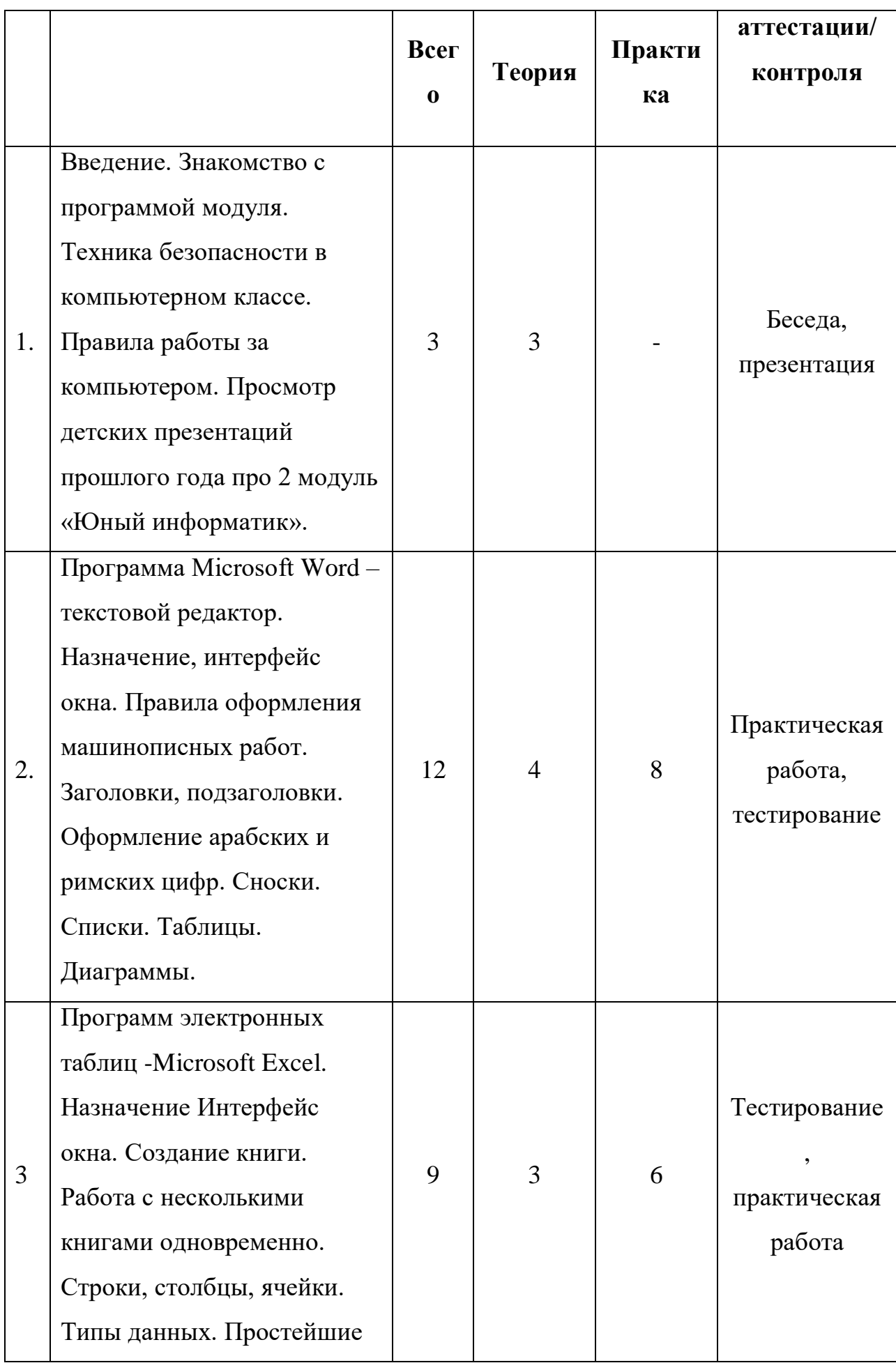

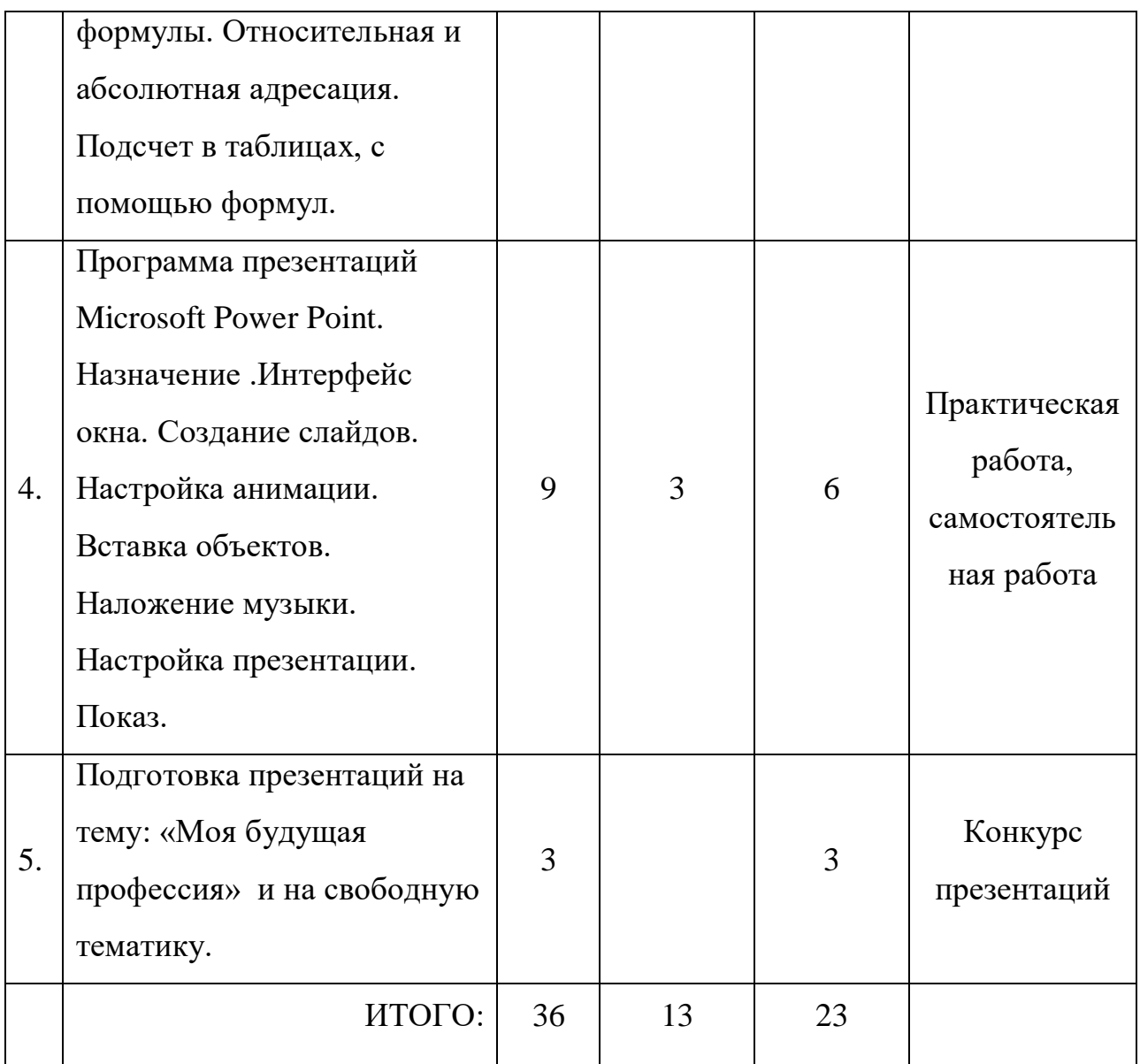

### **По изучению 2 модуля учащиеся должны знать:**

- создавать, редактировать, форматировать текстовую информацию с помощью текстового процессора;
- использовать дополнительные объекты для работы с текстовым документом в текстовом процессоре: списки, таблицы, рисунки, автофигуры, объекты WordArt и другие;
- создавать, редактировать, форматировать электронные таблицы, используя табличный процессор;
- применять формулы для расчетов в табличном процессоре;
- создавать, редактировать, форматировать мультимедийные презентации;
- создавать анимацию в презентационном процессоре;
- настраивать презентации к показу.

#### **Содержание**

#### **2 модуля «Юный информатик»**

**(***36 ч***)**

#### **Вводное занятие** *(1 ч)*

 **Теория:** Знакомство с программой модуля. Обсуждение плана работы. Правила работы за компьютером . Техника безопасности при работе в компьютерном классе. Обсуждение основных моментов по 1 модулю.

 *Форма контроля*: беседа.

 **Тема 1. Повторение материала по устройсту компьютера, назначение основных деталей. «Слепой» 10ти пальцевый метод набора текста . Назначение программ из пакета офисных программ – Word, Excel, Power Point.** *(2 ч***)**

 **Теория (**2 ч**):** С помощью тестирования повторяется материал 1 модуля «Мой друг – компьютер», с целью закрепления материала. Тренажер по 10ти пальцевому методу набора текста для развития скорости письма.

*Форма контроля*: тестирование (презентация).

## **Тема 2. Программа Microsoft Word – текстовой редактор. Правила оформления машинописных работ. (***12 ч***)**

*Тема 2.1. Арабские цифры и знаки, употребляемые с цифрами. Римские цифра и правила их составления на русской и английской клавиатуре. Оформление заголовков и подзаголовков (3 ч.)*

*Теория (1 ч.)*: Правила для написания цифр, многозначных цифр, цифр, применяемых в табличной форме. Математические и географические выражения. Химические формулы. Отрицательные и положительные величины. Знаки, употребляемые с цифрами (параграф, номер, градус, секунда, минута, процент). Составление римских цифр. Правила оформления заголовков и подзаголовков.

*Практика (2 ч.):* Практические задания на выполнение арабских цифр и знаков применяемых с ними. Составление римских цифр на русской и английской клавиатуре по заданию. Оформление заголовков.

*Форма контроля:* практическая работа.

#### *Тема 2.2. Оформление сносок и списков.(3 ч.)*

**Теория** *(1 ч*): Сноска. Сноски постраничные и на протяжении всей работы, отличительные особенности этих сносок. Использование маркеров для оформления сносок. Разновидности списков: обычные, нумерованные, маркированные. Способы их оформления.

**Практика** *(2 ч.):* Оформление сноски. Умение применять в тексте. Оформление списков разными способами.

*Форма контроля:* практическая работа, соревнование.

#### *Тема 2.3. Таблицы. Построение простых и сложных таблиц.(3 ч.)*

 *Теория (1 ч.)*: Понятие о таблицах, Оформление таблиц. Правила заполнения табличных форм. Оформление заголовков. Оформление головки, боковика таблицы, вертикальных и горизонтальных граф. Способы форматирования таблиц.

*Практика (2 ч.):* Построение табличных форм. Добавление дополнительно строк, столбцов, ячеек. Ввод текста в них. Оформление примечаний и сносок в таблицах.

*Форма контроля:* зачетная работа.

#### *Тема 2.4. Диаграммы. Форматирование диаграмм.(3 ч.)*

 *Теория (1 ч.)*: Для наглядного представления данных используют диаграммы. Типы и виды диаграмм. Элементы диаграмм. Создание. Параметры. Форматирование.

*Практика (2 ч.):* Построение диаграмм. Применение их в документах. Построение круговой диаграммы, гистограммы.

*Форма контроля:* контрольная работа.

## **Тема 3. Excel – табличный процессор. Книга, создание книги. Строки, столбцы, ячейки.** (9 ч.)

**Тема 3.1. Работа с книгой, с несколькими книгами одновременно (***3 ч***)**.

*Теория (1 ч.)*: Электронная таблица – это диалоговая система обработки данных. Элементы окна Excel. Единица информации в Excel – книга. Каждая книга состоит из трех листов. Редактирование книги. Типы ошибок.

*Практика (2 ч*.): Создание книги. Работа с несколькими книгами. Использование горячих клавиш для перехода от одной книги к другой. Действия с листами: добавление, удаление, переименование. Работа с ячейками, адреса ячеек.

*Форма контроля:* тестирование.

#### *Тема 3.2. Типы данных. Относительные и абсолютные ссылки.(3 ч.)*

**Теория** *(1 ч.)*: Относительные и абсолютные ссылки. Виды дополнительных возможностей: автовыделение, автозаполнение, автоформатирование. Построение формул.

**Практика** *(2 ч.):* Построение таблицы умножения. Построение и работа с таблицами: «Бюджет 20\_\_ года», «Заработная плата сотрудников фирмы». Введение и подсчет с помощью формул.

*Форма контроля:* практическая работа.

**Тема 3.3. Создание функций. Работа с окном «Мастер функций». Разбор функций из разных категорий функций. (***3 ч***)**

**Теория** *(1 ч.)*: Функция и ее строение. Математические функции, логические, текстовые, дата и время и др. Примеры из разных категорий и как с ними работать. Диаграммы в программе Excel.

**Практика** *(2 ч.):* Работа с функциями для подсчета по карточкам. Построение диаграмм.

*Форма контроля:* практическая работа.

## **Тема 4. Программа презентаций Microsoft Power Point. (***9 ч***)**

*Тема 4.1. Повторение материала из 1 модуля по программе Power Point. (3 ч)*

**Теория (***1 ч***)** Интерфейс окна программы. Создание презентации.

Строение. Просмотр презентаций, итоговых работ учащихся прошлого года.

**Практика** *(2 ч.):* Этапы создания презентации на примере презентации «Животный мир лесов Самарской области»

*Форма контроля:* практические работы, презентация.

*Тема 4.2. Выбор дизайна, работа с текстом, вставка картинок, диаграмм, анимации, звука. (3 ч)*

**Теория (1 ч):** Оформление титульного листа, настроечные окна, подбор материала на выбранную тему.

**Практика** (2 ч): Работа со слайдами, форматирование слайдов, выстраивание в соответствии с темой. Наложение нескольких музык на одну презентацию. Время показа.

# *Тема 4.3. Подготовка презентации «Моя будущая профессия». (3 ч.)*

**Теория** *(1 ч.)*: Дается самостоятельно подготовить презентацию на тему «Моя будущая профессия». Материал для презентации разбирается, корректируется с учетом индивидуальных особенностей темы. Разбираются способы защиты проектов с помощью презентации.

**Практика** *(2 ч.):* Настройка презентации: работа над текстом, над оформлением текста, фотографии, слайды. Настройка анимации и т.д. всех возможностей, которые предоставляет нам программа Microsoft Power Point. *Форма контроля:* защита проекта, тестирование*.*

*Тема 5. Подготовка презентации на тему «Моя будущая профессия»*

*к показу и защита (итоговая работа по 2 модулю). (3 ч)*

 **Теория (3 ч):** Просмотр презентации. Защита презентации.

#### **3. Модуль – «От новичка до профи»**

 Реализация этого модуля предусматривает развитие творческого потенциала, креативности, логического мышления, умения анализировать, выявлять сущности и отношения, описывать планы действий и делать логические выводы. Обучение конкретным информационным технологиям. На занятиях можно использовать различные доступные возрасту детей программные продукты, применяя компьютер в качестве инструмента для своих целей (работа с информацией, рисование, творчество, создание презентаций на актуальные темы, включение в презентации разного рода кроссвордов, ребусов, викторин и т.д.

 Осуществление обучения детей по данному модулю дает им возможность познакомиться с правилами составления ребусов, разного рода кроссвордов, тематического оформления в разных компьютерных программах, создание и оформление викторин в программе презентаций, с максимальным использованием возможностей данной программы. Итогом этого модуля является конкурс творческих работ на свободную (актуальную) тему.

**Цель модуля:** формирование компетентностей в области обработки информации в разных программах и развитие творческих способностей обучающихся посредством современных компьютерных технологий.

#### **Задачи модуля:**

 $\checkmark$  сформировать практические умения и навыки работы на ПК;

сформировать знания об информационных технологиях и их применении;

- сформировать умения и навыки использования информационных технологий, для решения поставленных задач;
- развивать память, внимание, наблюдательность;
- развивать абстрактное и логическое мышление.

- научить правилам составления ребусов, кроссвордов
- научить вставлять их в программу презентаций и настраивать показ презентации.

## **УЧЕБНО-ТЕМАТИЧЕСКИЙ ПЛАН**

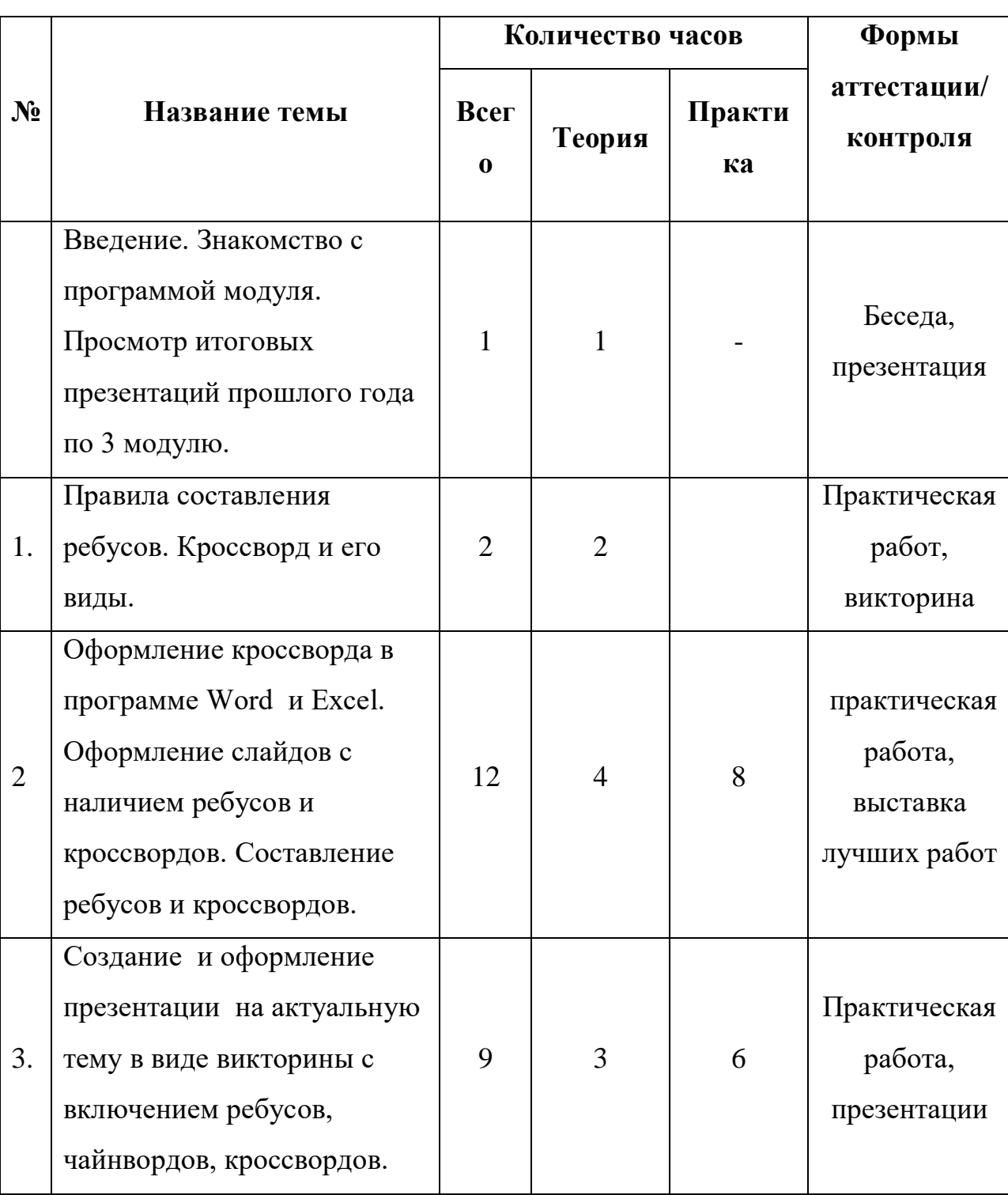

## **3 модуля «От новичка до профи»**

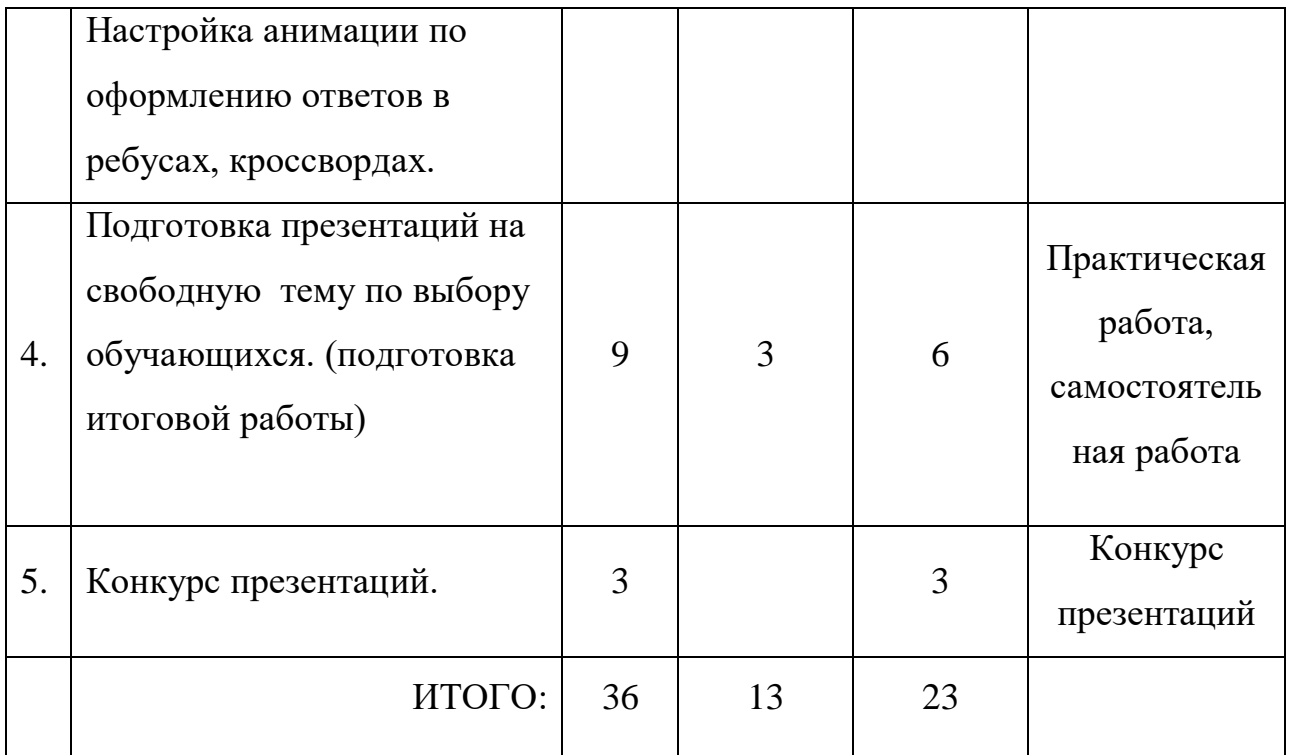

### **По изучению 3 модуля учащиеся должны знать:**

- в совершенстве владеть пакетом офисных программ;
- уметь составлять ребусы, головоломки, кроссворды ;
- уметь оформлять слайды разными вставками: картинками, таблицами, диаграммами;
- оснащать презентации анимацией, звуком, видеороликами;
- оформлять в слайдовом варианте викторины с ответами;
- настраивать презентации автоматически и по времени.

### **Содержание**

### **3 модуля «От новичка до профи»**

*(36 ч)*

### **Введение** (1 ч)

 **Теория (1 ч):** Знакомство с программой 3 модуля. Техника безопасности при работе в компьютерном классе. Просмотр итоговых презентаций прошлого года по 2 модулю.

 *Форма контроля:* беседа.

#### *Тема 1. Правила составления ребусов. Кроссворд и его виды. (2 ч)*

 **Теория** (2 ч): Ребус – это загадка. Ребусы сочетают в себе сразу несколько приемов восприятия, как словесных, так и зрительных. Разновидности ребусов: в виде картинок и иллюстраций, ребусы слова, математические ребусы. Правила составления (раздается буклет). Кроссворд. Виды кроссвордов. Примеры.

 *Форма контроля*: лекция, доклад.

 *Тема 2. Составление ребусов и кроссвордов.* Оформление кроссвордов и ребусов в программе Word и Excel. Оформление в программе презентаций слайдов с наличием ребусов и кроссвордов (*12 ч)*

 *Тема 2.1. Составление ребусов и кроссвордов (3 ч).*

 **Теория (1 ч):** Обучающий подбирает вид*.* Подбор и обсуждение материала. Формируем вопросы.

 **Практика** (2 ч): Составление на листе формата А4.

 *Форма контроля*: наблюдение, практическая работа

 *Тема 2.2. Оформление кроссвордов и ребусов в программе Microsoft Word (3 ч).*

**Теория** *(1 ч***):** Кроссворд (или ребус) дорабатывается. Оформляем в программе *Microsoft Word.* 

 *Практика (*2 ч*):* Редактируем, форматируем, применяя знания 2-х модулей по работе с этой программой. Оснащаем картинками, автофигурами и т.д. по замыслу

Форма контроля: практическая работа.

 *Тема 2.3. Построение и оформление кроссвордов и ребусов в программе Microsoft Excel (3 ч).*

**Теория** *(1 ч***):** Повторяем работу со строками, столбцами и ячейками; форматирование ячеек, работу с готовыми таблицами программы *Microsoft. Excel*

 *Практика* **(**2 ч*):* Строим и оформляем в программе *Microsoft. Excel.*

#### *Форма контроля***: практическая работа.**

 *Тема 2.4. Оформление слайдов с наличием ребусов и кроссвордов (3 ч).*

**Теория** *(1 ч***):** Вставка кроссвордов и ребусов в программу *Microsoft Power Point*. Настройка анимации для постепенного ввода вопросов и воспроизведения ответов.

 *Практика* **(**2 ч*):* Работа с картинками, автофигурами по оснащению ответов в кроссвордах и ребусах*.* Настройка времени.

 *Форма контроля*: практическая работа.

 *Тема 3. Создание и оформление презентации на актуальную тему в виде викторины. (9 ч)*

 **Теория (***3 ч***):** Обучающие выбирают тему из предложенных. Подбирают материал. Самостоятельно формируют вопросы к викторине.

 **Практика** (6 ч): Оформляют в программе презентаций. Форматируют слады, настраивают презентацию. Проводим конкурс презентаций – викторин.

Победители награждаются.

 *Форма контроля*: практическая работа, конкурс.

### *Тема 4. Подготовка презентации ко Дню Победы.*

# *Оценивается по содержанию темы, по степени сложности внесенных элементов: (таблиц, кроссвордов, ребусов и т.д. (9 ч)*

 **Теория (***3 ч***) :** Обучающие обсуждают выбранную тему . Подбирают материал. Вспоминаем материал предмета истории. Набрасываем схему презентации.

 **Практика** (6 ч): Работа с презентацией: создание, оснащение элементами, дизайна, анимационных эффектов и т.д.

 *Форма контроля*: практическая работа.

#### *Тема 5. Конкурс презентаций. Защита. (3 ч)*

 **Теория (***3 ч***) :**Защита презентации. Работы оцениваются в соответствии с критериями к конкурсной работе.

 *Форма контроля*: конкурс.

### **Техническое оснащение занятий**

### **по дополнительной общеобразовательной программе**

### **«Я познаю компьютер»**

### *Материально – техническая база*

### **Помещения**

- 1. Компьютерный класс.
- 2. Серверная.

### **Оборудование и мебель**

- 1. Рабочие столы.
- 2. Компьютеры.
- 3. Компоненты компьютеров.
- 4. Стулья.
- 5. Шкафы для хранения инструментов, компонентов компьютеров.
- 6. Локальная сеть, сеть Интернет.

## **МЕТОДИЧЕСКОЕ ОБЕСПЕЧЕНИЕ**

### Методический комплект

к дополнительной общеобразовательной общеразвивающей программе

### **«Я познаю компьютер»**

### *«Устройство компьютера, операционная система, слепой 10-*

### *пальцевый метод печати*

- 1. Устройство персонального компьютера
- 2. Схема клавиатуры (русской и латинской)
- 3. Задания по основному ряду
- 4. Дополнительное оборудование. Описание клавиатуры.
- 5. Назначение некоторых клавиш

### *Программа Microsoft Word*

- 6. Диск Microsoft Word назначение, области экрана, запуск.
- 7. Контрольная работа по основному ряду
- 8. Задания по верхнему ряду (1 и 2 страницы)
- 9. Контрольная работа по верхнему ряду
- 10.Диск с тренажерами для закрепления буквенных рядов.
- 11.Задания по нижнему ряду (1 и 2 страниц)
- 12.Контрольная работа по нижнему ряду
- 13.Задания по знакам препинания
- 14.Самостоятельная работа по знакам препинания
- 15.Контрольная работа по знакам препинания
- 16.Работа на знаки препинания (1)
- 17.Работа на знаки препинания (2)
- 18.Упражнения на безошибочность нахождения знаков препинания при слепом методе печати.
- 19.Форматирование документа.
- 20.Оформление заголовков и подзаголовков.
- 21.Задания по заголовкам и подзаголовкам
- 22.Задания по сноскам
- 23.Задания по теме: «Цифры арабские и знаки, употребляемые с цифрами»
- 24.Контрольная работа по цифрам
- 25.Задания по теме «Замена»
- 26.Латинская клавиатура
- 27.Оформление списков
- 28.Задания по простым таблицам
- 29.21. Задания по сложным таблицам
- 30.Контрольная работа по таблицам (комплект по 4 шт.)
- 31.Тема: «Копирование, перемещение, удаление»
- 32.Тема: «Культура поведения и внешний облик деловой женщины»
- 33.Одежда и внешний облик деловой женщины
- 34. Тема: «Теоретический кроссворд на повторение» (вариант1 и вариант 2)
- 35.Задание по кроссвордам
- 36.Наглядное пособие по «Диаграммы»
- 37.Задание по построению диаграмм.
- 38.Комплект схем по теме «Панель рисование»
- 39.Комплект знаков на самостоятельное выполнение.

### *Программа Microsoft Excel*

- 40.Схема «Главное окно Excel»
- 41.Наглядное пособие «Кнопки управления окном Excel»
- 42.Пособие «Операторы используемые в формулах»
- 43.Задания «Накладная 1» , подсчет в таблицах
- 44.Задание «Бюджет за 20\_\_ год», на тему «Подсчет с помощью абсолютных ссылок»
- 45.Задание по теме «Автосумма» «Штатное расписание»
- 46.Задания по теме «Функции» «Расходные материалы»
- 47.Диск с заданиями по программы Excel.
- 48.Задания по теме «Диаграммы в Excel»
- 49.Контрольная работа по всем темам.

### *Программа Microsoft Power Point*

- 51.Наглядное пособие «Окно программы Power Point»
- 52. Разработка занятия по теме: «Как подготовить презентацию»
- 53. Методическая разработка «Компьютерные презентации»
- 54. Практические работы № 1, 2, 3, 4.
- 55. Задания по программе Power Point.

 56. Наглядные пособия (картинки) для самостоятельного изготовления презентаций на одну из выбранных тем.

57. Показательный диск с лучшими презентациями прошлого года.

58.Конкурс презентаций, посвященных Дню Победы. ( в сценариях)

## *Графический редактор Paint*

59. Методическая разработка практических работ по теме «Графический редактор Paint»

#### **Список используемой литературы**

- 1. Федеральный Закон «Об образовании в Российской Федерации» (№ 273- ФЗ от 29.12.2012).
- 2. Приказ Министерства образования и науки Российской Федерации № 1008 от 29.08.2013 "Об утверждении Порядка организации и осуществления образовательной деятельности по дополнительным общеобразовательным программам» «Санитарно-эпидемиологические правила и нормативы СанПиН 2.4.4.3172-14» (утв. Главным государственным санитарным врачом РФ 4 июля 2014 г. N 41).
- 3. Письмо Минобрнауки РФ от 11.12.2006 N 06-1844 "О Примерных требованиях к программам дополнительного образования детей" НОРМАТИВНО-ПРАВОВЫЕ ДОКУМЕНТЫ, регулирующие образовательную деятельность
- 4. Адам Загадки и головоломки. 200 словесных, графических и математических загадок и головоломок для любителей всевозможных хитростей / Адам. - М.: АСТ, Астрель, 2010. - 160 c.
- 5. Олег Колесниченко, Игорь Шишигин. Аппаратные средства персонального компьютера 5-е изд. перераб. и доп. – СПб: БХВ-Петербург, 2004
- 6. Информатика. Учебник /Под ред. Н.В. Макаровой./ М.: Финансы и статистика, 2005
- 7. Леонтьев В.П. Выбираем компьютер, осваиваем Windows XP М.: ОЛМА-ПРЕСС, 2005
- 8. Леонтьев В.П. Новейшая энциклопедия персонального компьютера М.: ОЛМА-ПРЕСС, 2006
- 9. Леонтьев В.П. Персональный компьютер.- М.: ОЛМА Медиа Групп, 2008
- 10.Евсеев Г.А., Пацюк С.Н., Симонович С.В. Вы купили компьютер. Полное руководство для начинающих и вопросах и ответах. - М: АСТТТРПСС Инфорком — ПРПСС, 1999 (1000 советов)
- 11.Новиков Ф. Яценко А. Microsoft Office. в целом СПб: ВНV Санкт-Петербург 2005
- 12.Леонтьев, В. П. Новейшая энциклопедия персонального компьютера 2007 - М.: Олма Медиа Групп, 2007
- 13.Микляев А. Настольная книга пользователя ЕВМ РС: 2-е издание, дополненное — М: Солон, 1998
- 14.Харней Г. EXCEL.- 5.0 для «Чайников» Киев: Диалектики 2010

#### **Список литературы для учащихся**

1. Гладкий А. Самоучитель «слепой» печати. Учимся быстро набирать тексты на компьютере. Издательство: Litres, 2014.

3. Леонтьев В.П. Новейший самоучитель Office 2013/Office 365.

Издательство: ОЛМА Медиа Групп, 2013.

4. Селезнева Ю.А. Набор текста на ПК. Слепой десятипальцевый метод печати: Самоучитель". Издательство: Корона-Принт, 2014.

### **Список литературы для родителей**

1.Азаров, Ю.П. Семейная педагогика. Воспитание ребенка в любви, свободе и творчестве / Ю.П. Азаров. - М.: Эксмо, 2015.

2. Виноградова, Н.А. Дошкольная педагогика: Учебник для бакалавров / Н.А. Виноградова, Н.В. Микляева, Ю.В. Микляева. - М.: Юрайт, 2012. - 510 c 3. Абельмас Н. В. Занимательные игры и задания на развитие логического мышления. Математика. Русский язык. – Феникс, Кредо, 2012

4. Петрушин А. В. Родители и дети. Советы психиатра. «Феникс», 2013 г.

5. Фабер А., Мазлиш Э. Как говорить с детьми, чтобы они учились. М, 2011 г.

6. Шагаков, К.И. Работаем на компьютере без ошибок и проблем / К.И. Шагаков. - М.: Эксмо, 2012

## **Интернет-ресурсы**

- 1. Клавиатурные тренажеры. 2016 [Электронный ресурс] URL: <http://www.vitamarg.com/article?id=1031>
- 2. И.О.Пащенко Информационные технологии в образовании [Электронный ресурс] URL

[http://metodichka.x-pdf.ru/15informatika/326131-1-oi-paschenko](http://metodichka.x-pdf.ru/15informatika/326131-1-oi-paschenko-informacionnie-tehnologii-obrazovanii-uchebno-metodicheskoe-posobie-izdatelstvo-nizhnevartovskogo-gosudarstv.php)[informacionnie-tehnologii-obrazovanii-uchebno-metodicheskoe-posobie](http://metodichka.x-pdf.ru/15informatika/326131-1-oi-paschenko-informacionnie-tehnologii-obrazovanii-uchebno-metodicheskoe-posobie-izdatelstvo-nizhnevartovskogo-gosudarstv.php)[izdatelstvo-nizhnevartovskogo-gosudarstv.php](http://metodichka.x-pdf.ru/15informatika/326131-1-oi-paschenko-informacionnie-tehnologii-obrazovanii-uchebno-metodicheskoe-posobie-izdatelstvo-nizhnevartovskogo-gosudarstv.php)

- 3. Кафедра дополнительного образования и сопровождения детства. Методические рекомендации.. - М., 2013. [Электронный ресурс] URL <http://www.strpcomobr.ru/vospitatelinaya-work/>
- 4. Онлайн-сервис для редактирования графических изображени[й](https://pixlr.com/) <https://pixlr.com/>
- 5. Онлайн-сервис для создания анимированного изображения <http://blingee.com/>

## **КАЛЕНДАРНО-ТЕМАТИЧЕСКИЙ ПЛАН**

## к дополнительной общеобразовательной общеразвивающей программе

## «*Я познаю компьютер*»

## на 2020-2021 учебный год

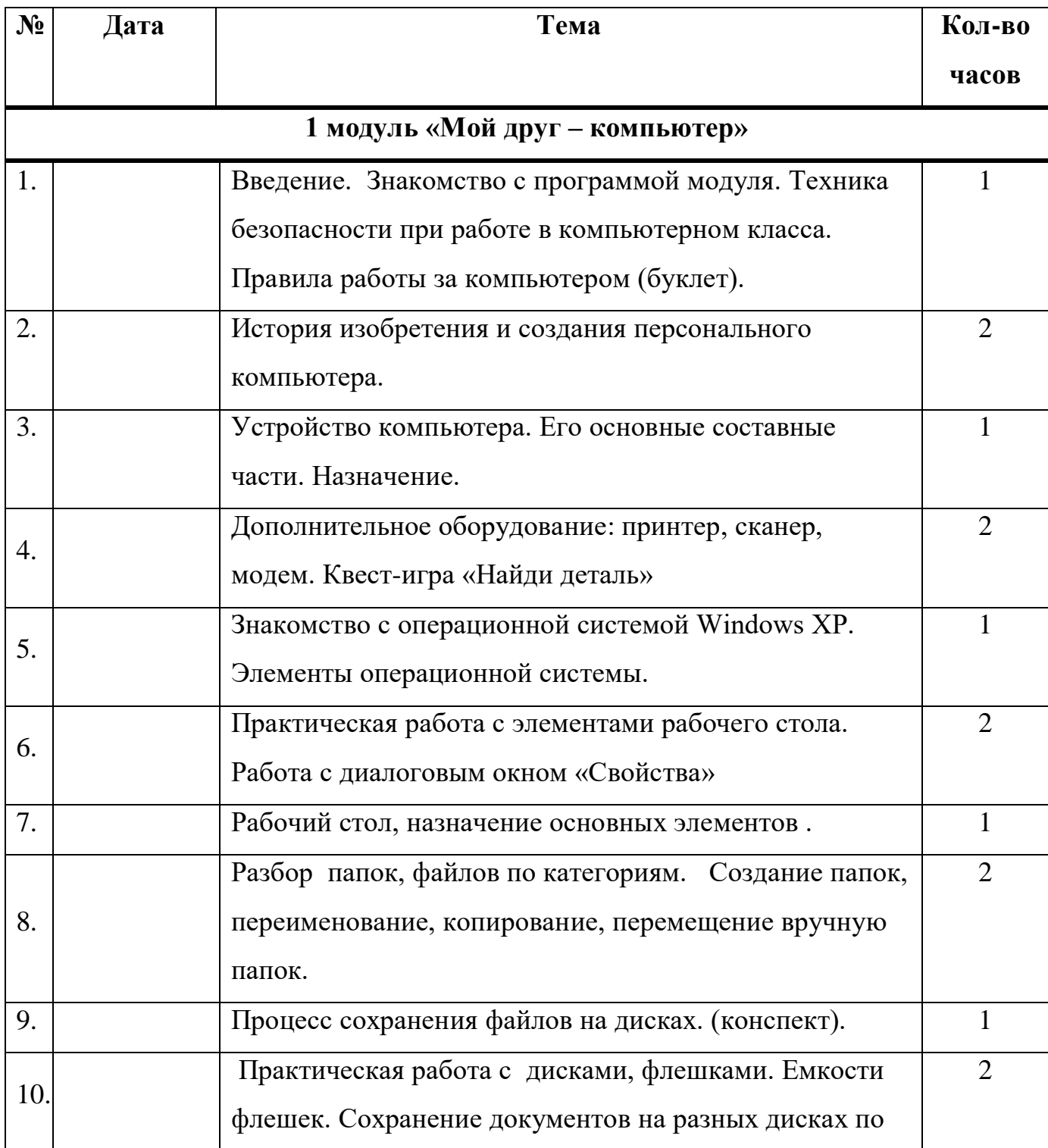

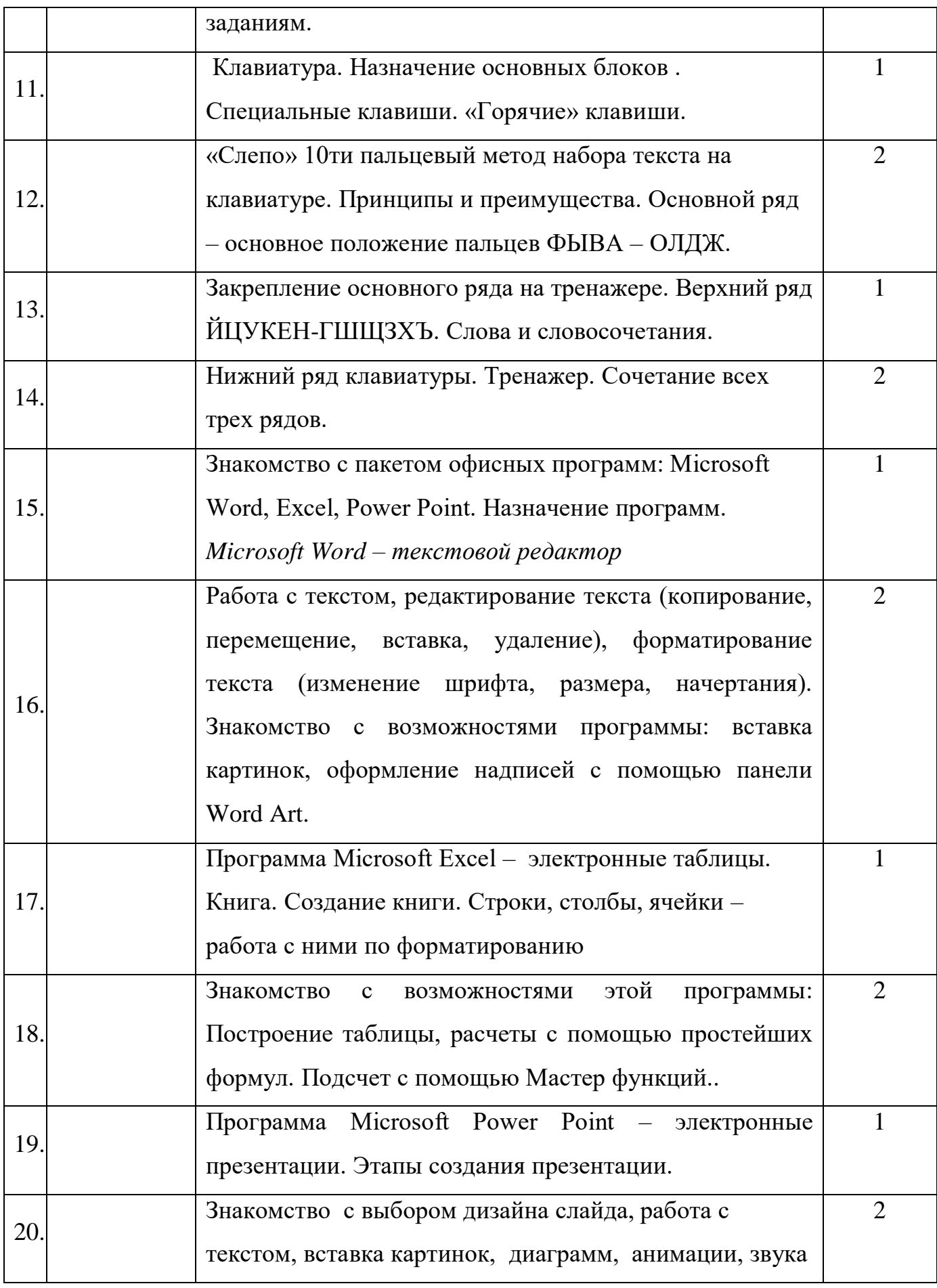

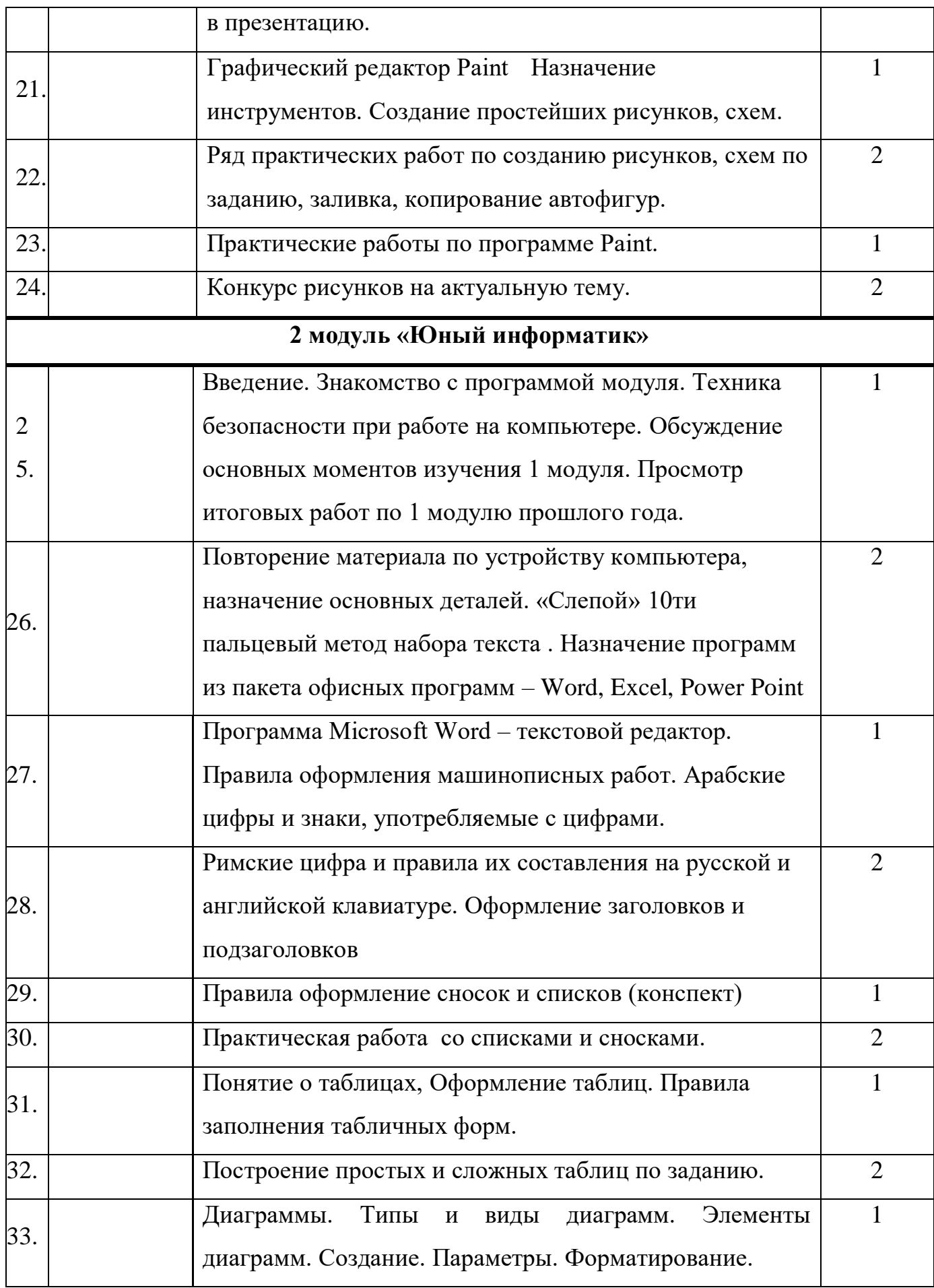

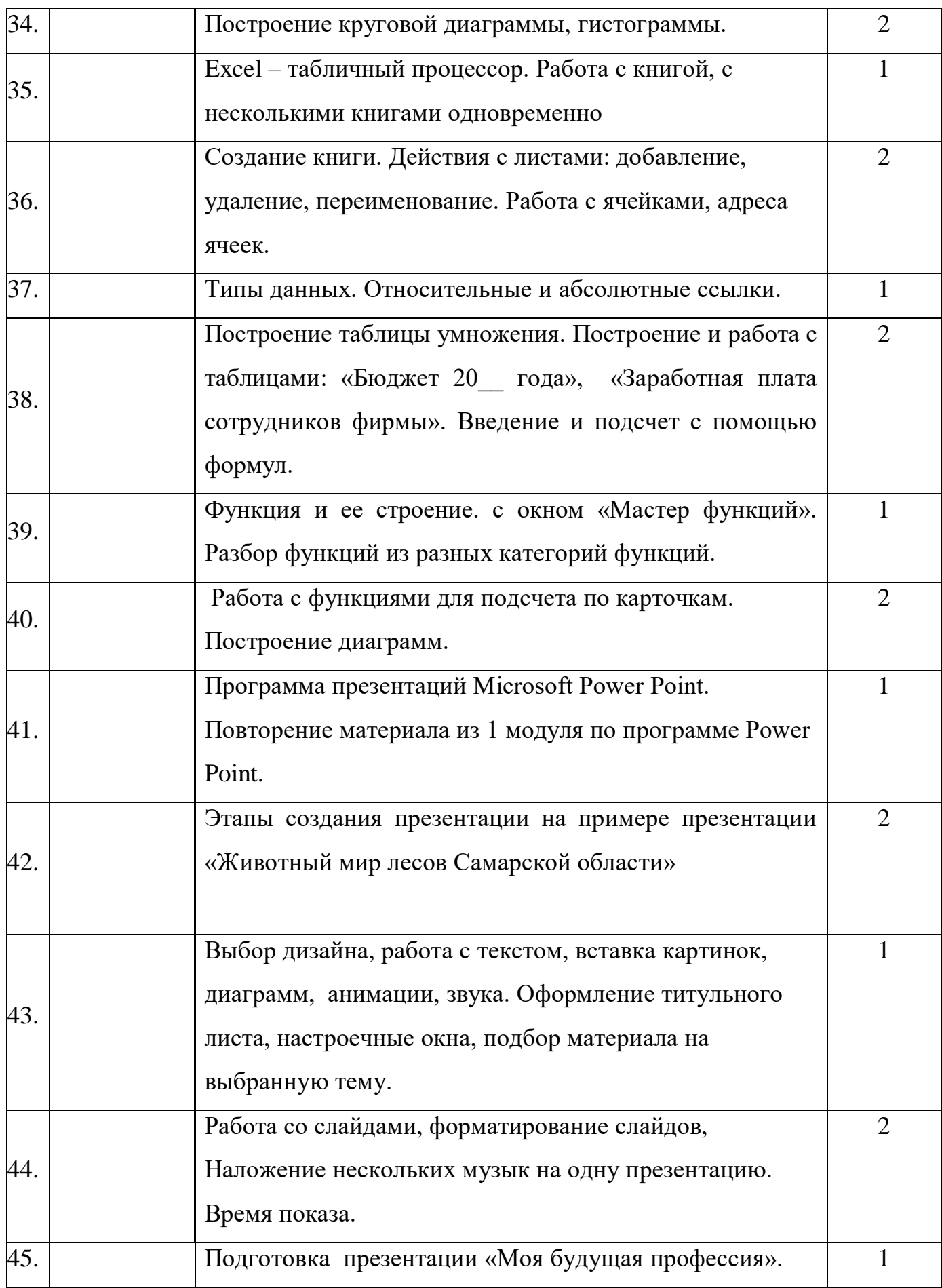

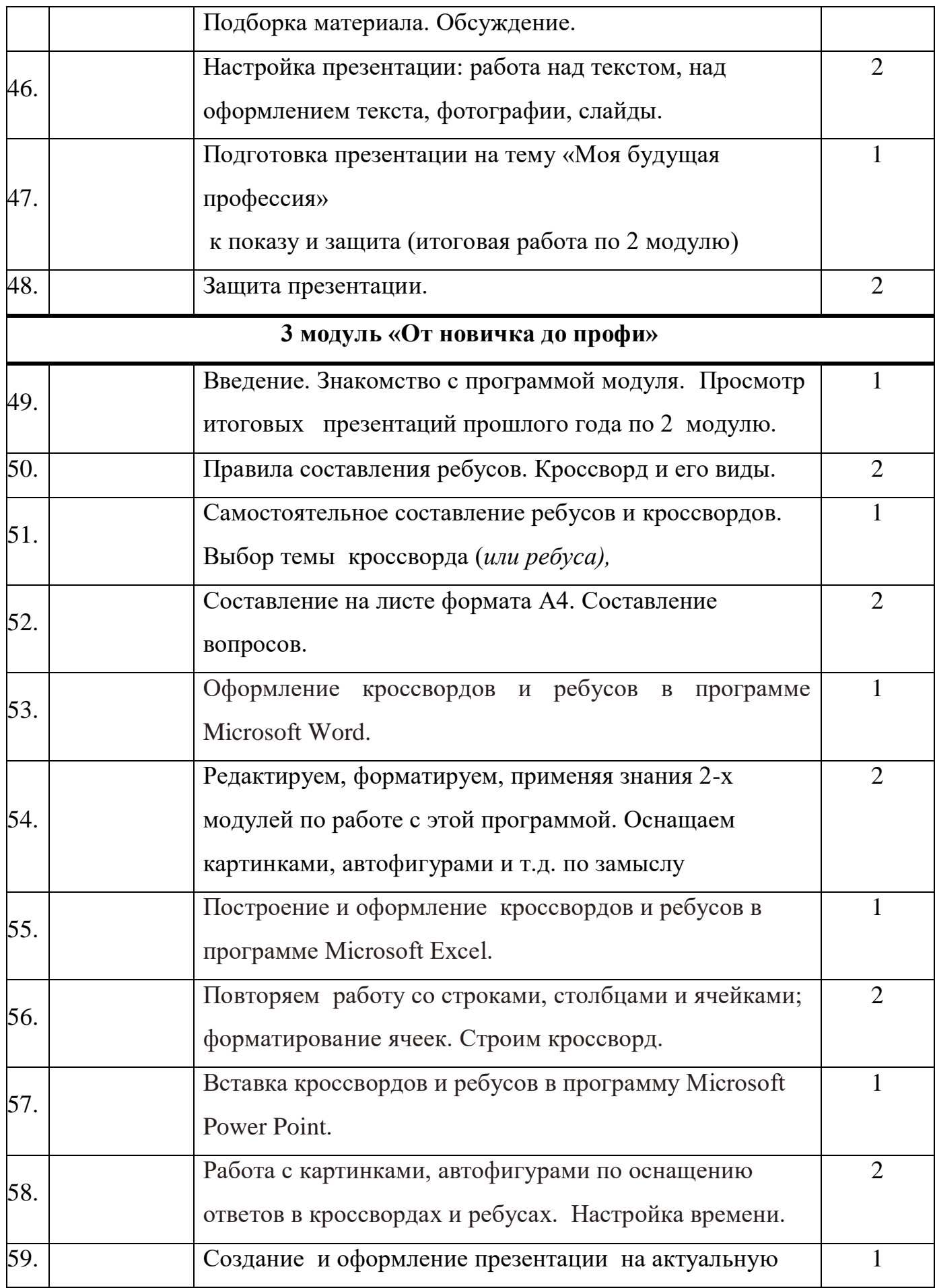

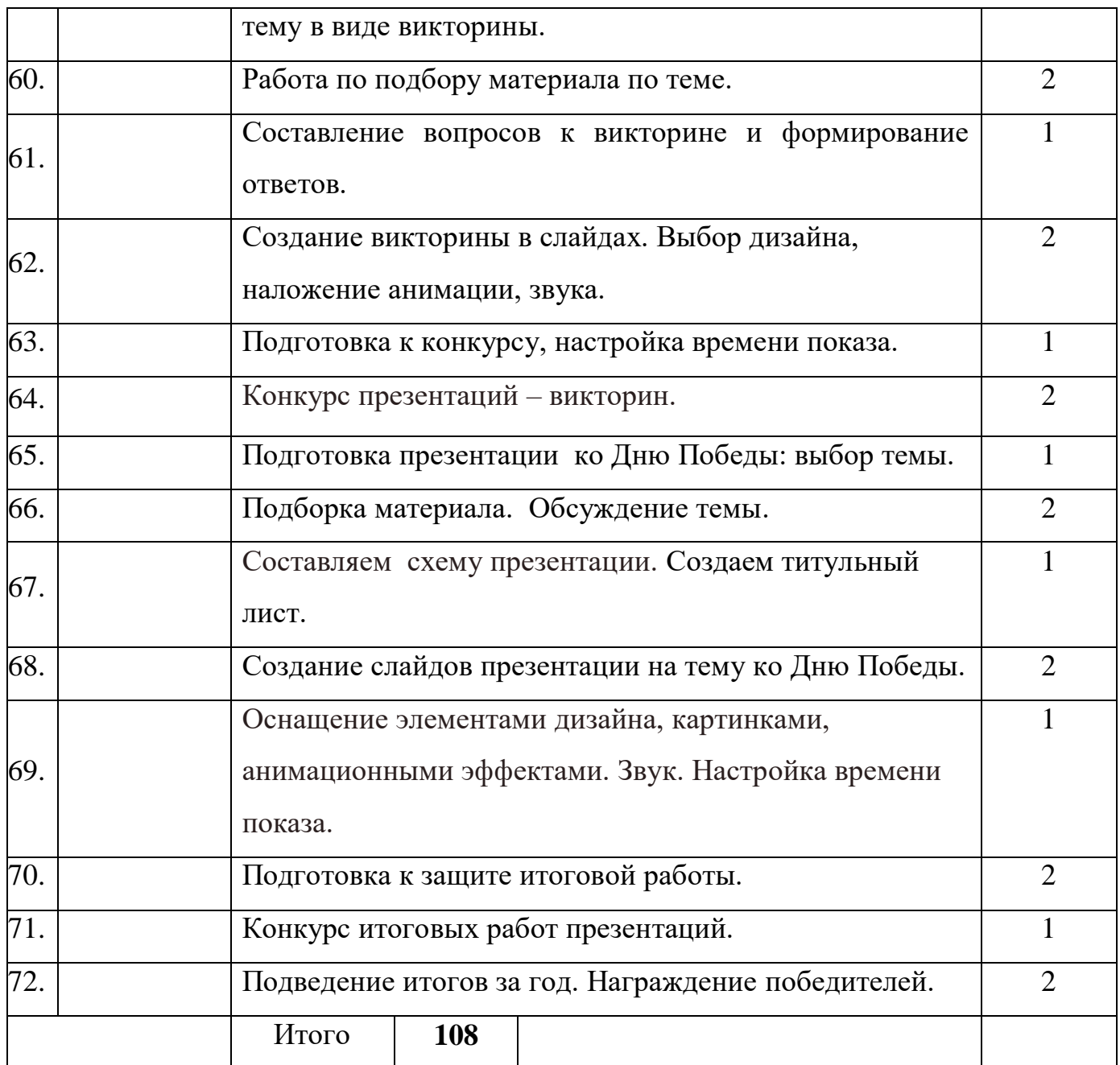